**SViewIV**

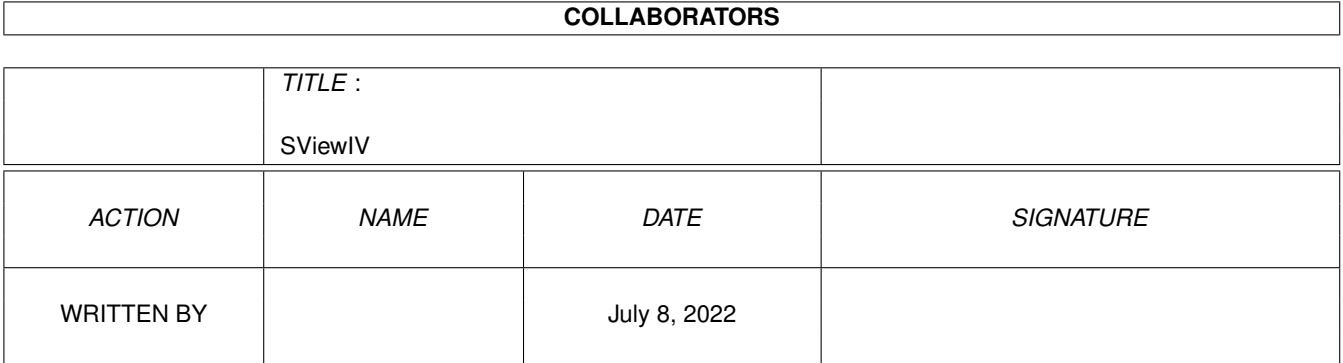

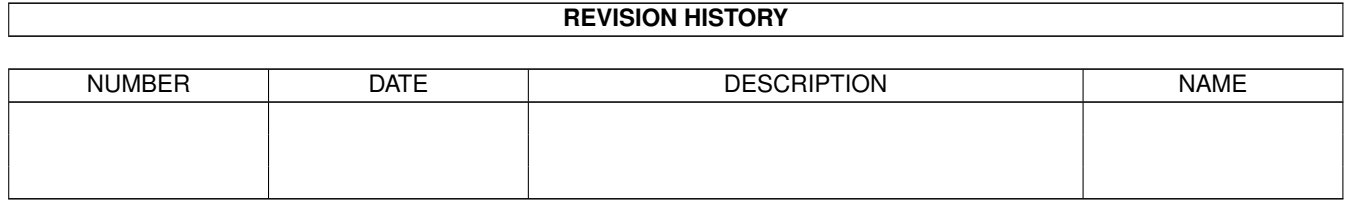

# **Contents**

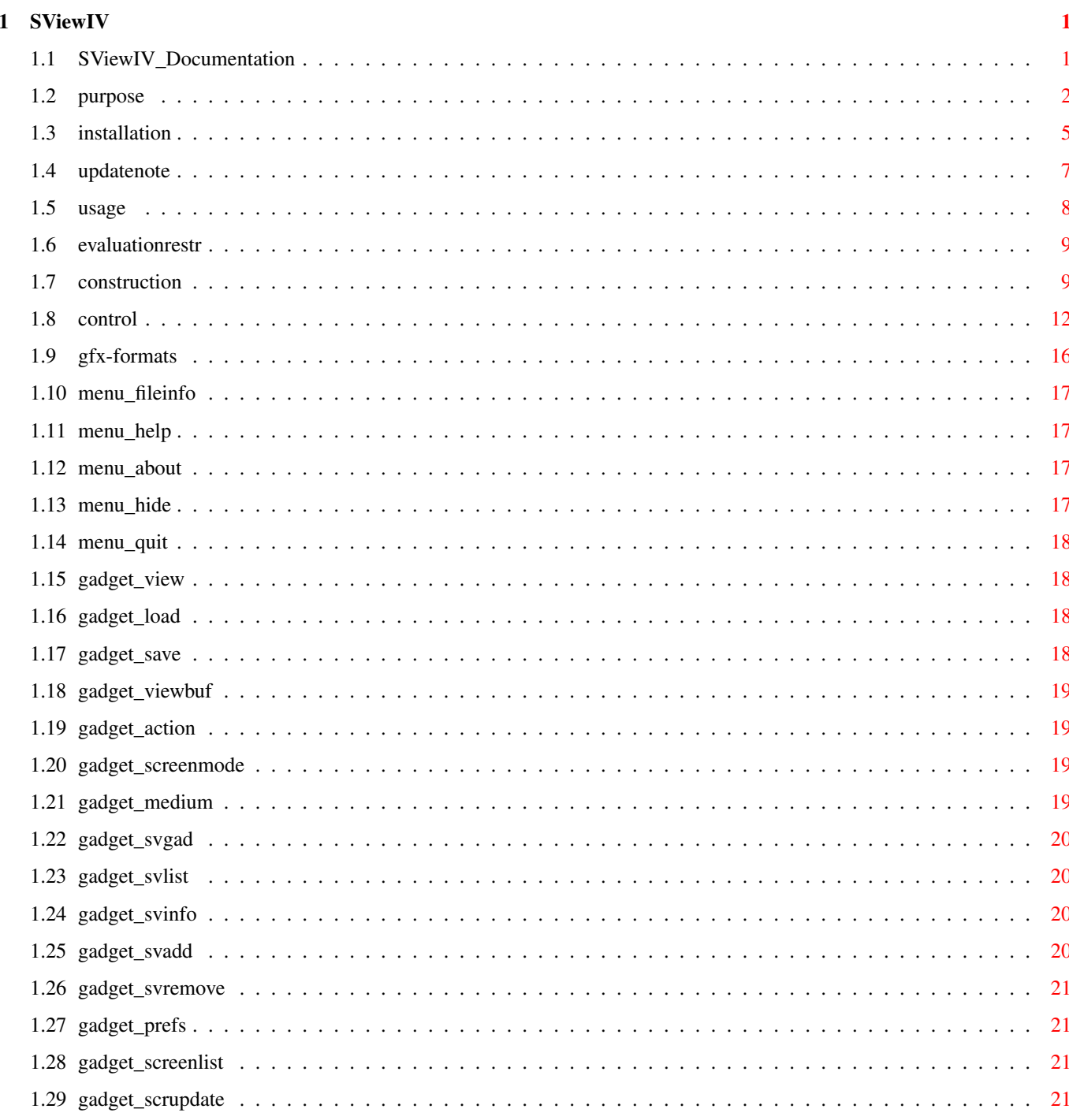

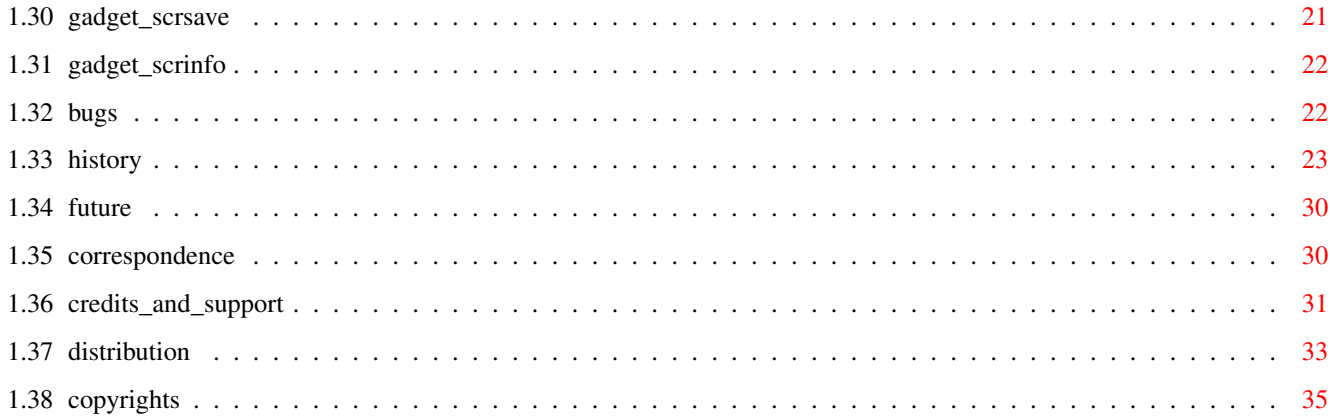

# <span id="page-4-0"></span>**Chapter 1**

# **SViewIV**

# <span id="page-4-1"></span>**1.1 SViewIV\_Documentation**

SViewIV V9.07 (19.1.2000)

Ein Workshop für Grafik auf dem Amiga.

- SHAREWARE -

© 1993-2000 by Andreas Ralph Kleinert. Alle Rechte vorbehalten.

EIN PerSuaSiVe SoftWorX PRODUKT.

Benötigt Kickstart V2.04. Kickstart release 3.x kompatibel. GUI erstellt mit StormWizard 2.0.

Macht durch die SuperView-Library und ppc.library (oder -Emulation V0.6b+) aktiven Gebrauch von PowerPC (TM) via powerUP (TM) oder WOS.

JETZT REGISTRIEREN

Copyrights

Distribution

Autor/Korrespondenz

Sinn und Zweck des Programmes

Installation

Wo Updates zu finden sind

Bedienungsanleitung

Einschränkungen der Evaluation-Version

Bekannte Fehler und Einschränkungen

Versionsgeschichte

Mögliche zukünftige Erweiterungen

Credits und Support

 $\frac{1}{2}$ Only \X/ Amiga makes it possible.

\_

Bitte besuchen Sie:

SuperView WWW Seite http://www.ar-kleinert.de/sview\_d.html

Simon Edward's Image Engineer WWW Seite http://www.amigaworld.com/support/imageengineer/ (Image Processing program produced by Simon Edwards)

#### <span id="page-5-0"></span>**1.2 purpose**

SViewIV ist ein Programm, das für den Zweck entworfen wurde, jede Art gängiger Bitmap-Grafiken so schnell und komfortabel wie möglich darzustellen, zu konvertieren und zu bearbeiten.

Schnell soll in diesem Fall nicht nur schnell in der eigentlichen Anzeige, sondern auch im Aufruf und in der Bedienung des Programmes bedeuten.

Höchstmögliche Flexibilität wird durch ein eigenes modulares System, bestehend aus der superview.library, den SVObjects, SVDrivers und SVOperatoren, erreicht.

Diese Intentionen resultierten in einer Reihe von Features und Optionen, die Ihnen zur Verfügung stehen, wenn Sie SViewIV nutzen und auf Ihrem System installieren:

- zusätzliche Tools und Anzeiger, wie: - SuperViewPalette

- SuperSlide

- CyberSlide
- WinSlide
- ScrollSlide

- lizensierte "SuperView-Library" (siehe Verzeichnis SuperViewLibrary)

- intensive Nutzung vieler spezieller OS V2.04+ und V2.1+ Fähigkeiten

- Unterstützung vieler OS V3.x+ und AGA-Grafik Features,

wie z.B. Unterstützung von "interleaved BitMaps"

- Unterstützung externer Dateiformat-Libraries (SVObjects):

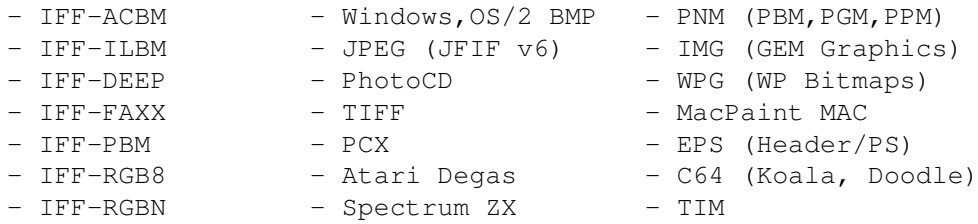

- IFF-RGFX - XWD - FBM - IFF-YUVN - Windows Icon - CDR-Previews - QRT/POV Raytrace - Mac PICT-2 - SGI - SPP - SVG - Targa - Pictor/PCPaint - SunRaster - UtahRLE - PNG - CVP (Passphoto) - Amiga Icons (viele) - SPP sowie alle OS3-Datatypes und 24 Bit DataTypes (über picture.datatype V43/44). Viele Formate mit 24 Bit-Support. Liest XPK- und PP20-gepackte Daten über Unpack.svobject. Schreibt C-Sourcecode im Chunky/RGB-Format. Unter Zuhilfenahme externer Programme von Dritten können außerdem die folgenden Formate nahtlos eingebunden werden: Dateiformat ben. Programm außerdem ben. Support für ------------------------------------------------------------ - AMF MetaView (ILBM) - DXF/AutoCAD (tm) MetaView (ILBM) - FIG AmiFIG (Postscript) oder: MetaView - CGM GPlot (Postscript) oder: MetaView (ILBM) - IFF-DR2D MetaView (ILBM) - IFF-DRSD MetaView (ILBM) - Limbo Limbo 4.0 (PNM) - Postscript (TM) Ghostscript -- WPG-Vector MetaView (ILBM) - WMF MetaView (ILBM) - Unterstützung von Peripheriegeräten (DEVICE-Zugriffs-SVObjects): - Scanner (scanner.device von ScanQuix) - Printer (printer.device/TurboPrint/Studio) - Camedia (digitale Kameras) - FxPaintStargate (schneller Export nach FxPAINT) - Unterstützung externer Displaytreiber (SVDrivers):  $-$  ECS  $-$  AGA  $-$  EGS7 - OpalVision - Retina - CyberGraphX - PicassoII - Merlin - Picasso96 - AGA/RTG Window - CgxVideo Overlay - Unterstützung externer Operatoren (SVOperators): - Dither24Bit - 24BitToHAM - HilbertDither256<br>- ExtractRed - ExtractGreen - ExtractBlue - ExtractRed - ExtractGreen - ExtractBlue - XOR - ExtractGrayScales - TopToBottom - LeftToRight - Rotate - Scale50 - AnyTo24Bit - Crop - CallPNM - OptimizePalette - RotateFree - PaletteDither - Blur - Sharpen - Resize

- ScaleDDA plus die folgenden von Steve Quartly: - SQBentley - SQTiling - SQThreshold - SQOilPaint - SQMosaic - SQEmboss - SQSlicing - SQDiffuse - SQContrast - SQSharpen - SQBlur - SQDeep Press - SQMotion Blur - SQHighPass - "Screen-Grabbing" bis 24 Bit - Commodity (auf Wunsch) - ARexx-Ports (auf Wunsch) - AppIcon (auf Wunsch) - AppMenu (auf Wunsch) - AppWindow (auf Wunsch) - Clipboard Lesen und Schreiben - Unterstützung von Devices (wie z.B. Scannern) - Lokalisierung für OS V2.1+ - AmigaGuide-OnLine-Hilfe für OS V2.04+ (asynchron + lokalisiert unter 2.1+) - detaillierte Konfiguration per Config-File, Cli-Optionen und Workbench-Tooltypes ("Merkmale") - Grafische Benutzeroberfläche (GUI) für Workbench-User (auf Wunsch) - Konvertierung der unterstützen Datei-Formate ineinander - Informationen über die eingeladenen Grafiken per Requester, wählbar per GUI-Menü - und mehr Und durch die SVObjects für IFF-ILBM, IFF-ACBM, IFF-YUVN, IFF-DEEP, IFF-PBM und IFF-RGB8: - Verwendung der "iffparse.library" zum Lesen und Schreiben - Lesen und Schreiben von 32 Bit Viewmodes (OS2 CAMG) und AGA 8 Bit Colormaps (OS3 CMAP) - intelligente CAMG-Chunk-Ersatzroutine (falls CAMG unterstützt wird) - und mehr GIF ist veraltet - Sie sollten es nicht länger verwenden oder unterstützen. Falls Sie WWW-Gestaltung betreiben, verwenden Sie stattdessen bitte PNG und JPEG ← ! Überblick: unterstützte und nicht-unterstützte Grafikkarten =========================================================== Name der Karte Art der Unterstützung ----------------------------------------------------

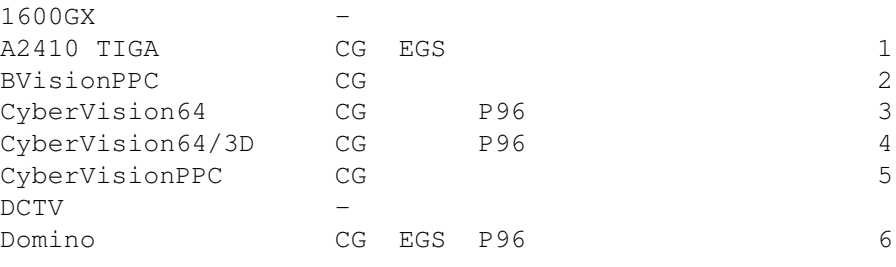

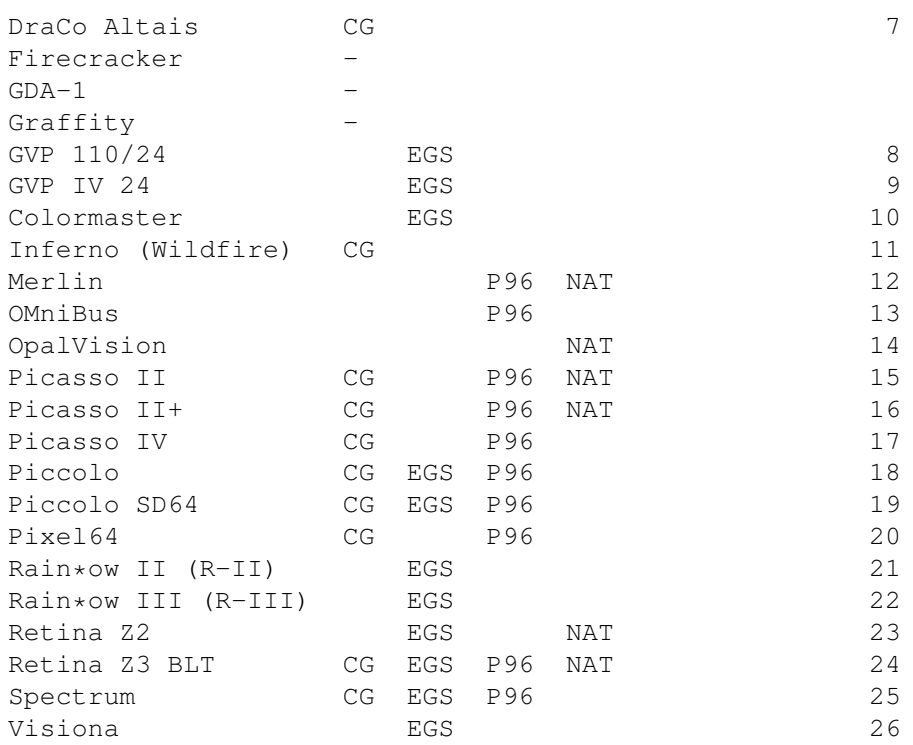

Wie man leicht sehen kann, ist Unterstützung für jede bedeutende Amiga-Grafikkarte durch einen oder mehrere SVDriver über, für jene verfügbare Emulationssoftware, vorhanden. Lediglich einige ungewöhnliche RGB-Port-Adapter und seltene Framebuffer werden nicht unterstützt.

Erklärung der Abkürzungen

```
-------------------------
CG = CyberGraphX oder CyberGraphX-Clone verfügbar
      (CyberGraphics.svdriver)
EGS = EGS verfügbar (mit EGSPlus bedeutet dies: CG ebenfalls)
P96 = Picasso96 verfügbar
NAT = eigene Emulationssoftware und SVDriver verfügbar, soweit nicht
     bereits durch die anderen Nennungen abgedeckt
   - = nichts über Emulationssoftware bekannt
```
# <span id="page-8-0"></span>**1.3 installation**

Selbst wenn Sie das beigefügte Installer-Script nutzen, sollten Sie die folgenden Anmerkungen lesen. Falls Sie das Standard-Installations-Programm nicht nutzen, sollten Sie dies allerdings noch sorgfältiger tun und den untenstehenden Instruktionen folgen.

Hinweis: Sollte beim Starten des Installer-Skriptes die Fehlermeldung "Kann Programm 'Installer' nicht finden" (oder ähnlich) auftreten, sollten Sie über das entsprechende Workbench-Menü Piktogramm/ Informationen den korrekten Pfad zu Ihrem Installer-Programm eintragen. Vergessen Sie auch nicht, die Library aus ihrem Verzeichnis heraus zu installieren (eigenes Skript im Unterverzeichnis 'SuperViewLibrary'), falls dies nicht bereits vom Hauptscript erledigt wurde !

Falls Sie ein KeyFile besitzen, kopieren Sie es nach "S:", oder kopieren Sie es in ein anderes Directory und setzen Sie die Environment-Variable "KEYPATH" mit dem entsprechenden Directory.

Benötigte Workbench-Ressourcen

HardDisk-User werden sicherlich keine zusätzliche Workbench-Ressourcen mehr installieren müssen. Disk-User müssen die folgenden Libraries in ihr "LIBS:"-Directory kopieren, sofern diese sich nicht bereits im ROM befinden (kann von der Betriebssystem-Version abhängen):

- gadtools.library V37+
- iffparse.library V37+
- asl.library V37+
- commodities.library V37+
- utility.library V37+
- workbench.library V37+
- icon.library V37+

Anwender von OS V2.04 oder höher sollten außerdem folgende Libraries installieren:

- amigaguide.library V34+ (bitte vermeiden Sie V34 - Probleme sind bekannt)

Anwender von OS V2.1 oder höher sollten außerdem folgende Libraries installieren:

- locale.library v38+

Sonstige Ressourcen

Sie müssen außerdem die folgenden Libraries in ihr "LIBS:"-Directory kopieren (plus SVObjects, SVDrivers und SVOperators):

- superview.library V24+
- superviewsupport.library V15+

Die GUI wurde mit StormWizard entworfen, so daß diese Programm "wizard.library" V37+ benötigt (sie können eine Kopie im Aminet unter "biz/haage/WizardLibrary.lha" finden).

Bitte verwenden Sie mindestens V41.101 der wizard.library. Die V37-Versionen konnten diverse Probleme mit dem GUI-Refresh hervorrufen. Ein Exemplar sollte zusammen mit den Demo-Versionen diverser Programme unter ftp.haage-partner.com zu finden sein.

Für PowerPC-Support (optionale Module) werden die folgenden Libraries benötigt:

- ppc.library V44+ (V46+ empfohlen) (oder eine kompatible Emulation)

Installation des Haupt-Programmes

SViewIV in Ihr "WBStartup"-Verzeichnis zu kopieren, ist eine mögliche Lösung, jedoch ist eine Installation in irgendein anderes Verzeichnis natürlich ebenfalls möglich. Sie sollten desweiteren ein Ihren Bedürfnissen entsprechendes Config-File in einem der unterstützen Pfade installieren (z.B. "ENV:" oder "PROGDIR:").

Es sei noch der Hinweis gestattet, daß die Standard-Iconmerkmale SViewIV veranlassen, direkt nach dem Start die GUI und einen Dateiauswahlrequester zu öffnen - vergessen sie nicht, das entsprechend zu ändern, falls sie es nicht mögen.

Während der Installation könnte das Programm "SuperViewPalette" in Ihr "WBStartup"-Verzeichnis kopiert worden sein (im "Anfänger"-Modus des Installer passiert das automatisch, ansonsten wird danach gefragt), das die WB-Palette auf die MagicWB-Farben ändert und dauerhaft festhält, so daß die Programmicons nicht allzu sehr in Mitleidenschaft gezogen werden (denn diese sind MWB-Icons). Sollten Sie das nicht mögen, oder MagicWB zuvor bereits installiert haben: löschen Sie einfach das Programm aus dem Startup-Verzeichnis der Workbench.

## <span id="page-10-0"></span>**1.4 updatenote**

Allgemein  $~\sim~\sim~\sim~\sim~\sim~\sim~\sim~$ 

```
Das SViewIV-Archiv enthält zwar fast alle benötigten Bestandteile,
allerdings möchten Sie sicherlich auch hin und wieder Updates
beziehen.
```
Die neueste Version findet sich in der Regel jeweils unter Aminet:gfx/misc/

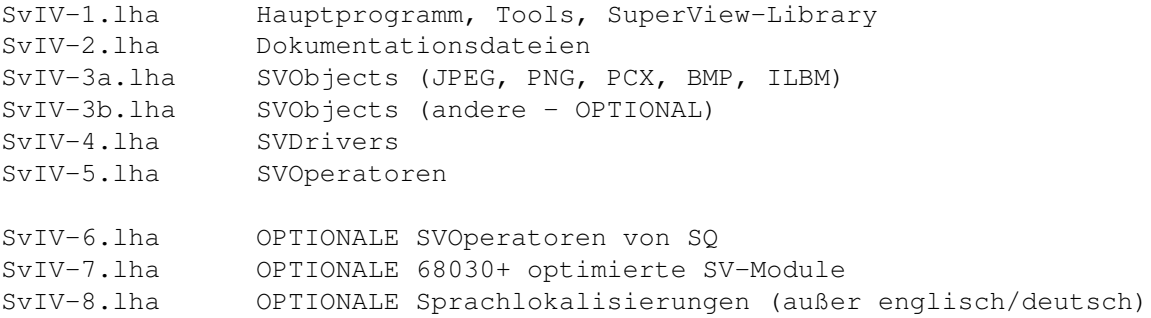

Optionale, separate Archive sind (beispielsweise):

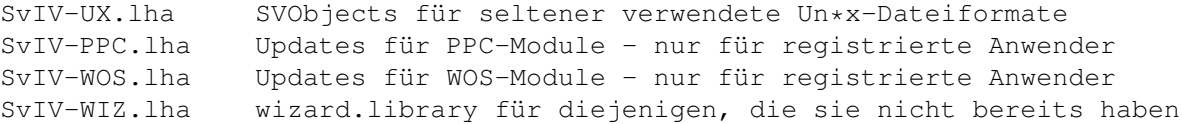

Aminet ist ein System aus FTP-Servern, von denen Abzüge auch in Form von CD-ROMs erhältlich sind (im Fachhandel).

Die FTP-Server sind z.B. wie folgt zu erreichen:

ftp.wustl.edu /pub/aminet/ ftp.uni-paderborn.de /pub/aminet/ oder über das WWW via http://www.aminet.net Support-BBS ~~~~~~~~~~~ Sie können die neueste Version von SViewIV dort finden, außerdem die nötigen Zusätze, um es zum Laufen zu bekommen. Sie können dort außerdem Neuigkeiten lesen und Fragen stellen. Versuchen Sie sich als "GAST" oder "GUEST" einzuloggen und suchen Sie die entsprechenden BBS-Bretter auf: Support/SuperView/Fragen Support/SuperView/News Support/SuperView/Updates Die Box ist AmBos-gesteuert, mit einem leicht zu bedienenden grafischen Menüsystem. N E W S L I N E Sysop : Chris Voice: 02774 / 92080 CoSysop: Chaos Voice: 02774 / 92066 Port #1 : 02774 / 92081 ISDN Port #2 : 02774 / 92082 ISDN Port #3 : 02774 / 92081 V34b Port #4 : 02774 / 92081 V32b (von außerhalb Deutschlands entfernen Sie die "0" und verwenden Sie "+49" als Präfix) Running on A3000T/060, 128 MB, 3 CD-Roms, 6 GB-HD, Free Download

### <span id="page-11-0"></span>**1.5 usage**

Nutzung von SViewIV: Eine Einführung

1.0 SViewIVs Konstruktion 1.0.1 Das Workbench-Interface 1.0.2 Die Grafische Benutzeroberfläche (GUI) 1.0.3 Das CLI-Interface 1.0.4 Die Commodity-Unterstützung 1.0.5 Der ARexx-Port 1.0.6 Die App-Features 1.0.7 Konfigurations-Befehle

2.0 Kontrolle und Bedienung von SViewIV 2.0.1 Optionen zur Konfiguration und ARexx-Befehle 2.0.2 GUI und WB-App-Bedienung 2.0.3 Kontrolle des Display-Screens 3.0 Informationen über die unterstützten Gfx-Formate 3.0.1 IFF-ILBM 3.0.2 IFF-ACBM 3.0.3 Andere Datei-Formate

### <span id="page-12-0"></span>**1.6 evaluationrestr**

Dies ist die Evaluation-Version (Probeversion) von SViewIV, das SHAREWARE ist.

Um Sie zu erinnern, sich registrieren zu lassen, erscheint jedesmal, wenn Sie das Programm starten oder verlassen, ein entsprechender Requester.

Außerdem sind ARexx-Ports in der Evaluation-Version nicht verfügbar, und nur das Speichern von ILBM CmpByteRun1 ist möglich

Auch die externen Bildanzeiger benötigen ein Keyfile.

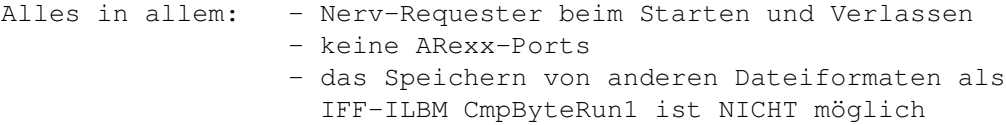

- keine externen Bildanzeiger

Nachdem Sie Ihr Keyfile erhalten und installiert haben, werden alle diese Einschränkungen verschwinden.

Registrierte User können außerdem ein 50x50 Pixel großes Bild von sich selbst unter PROGDIR:User.image (PROGDIR: ist SViewIV Directory) ablegen. Dieses wird dann ab OS 3.0 mittels Datatypes im About-Fenster angezeigt.

## <span id="page-12-1"></span>**1.7 construction**

1.0 SViewIVs Konstruktion

SViewIV basiert auf diversen Interfaces, die nahezu alle einzeln aktiviert/deaktiviert und angesprochen werden können. Als da wären:

- Das Workbench-Interface
- Die Grafische Benutzeroberfläche (GUI)
- Das CLI-Interface
- Die Commodity-Unterstützung

- Der ARexx-Port

- Die App-Features
- Konfigurations-Befehle

1.0.1 Das Workbench-Interface

Das Workbench-Interface ist einfach ein Standard-WB-Interface, was in diesem Fall bedeutet, daß es verschiedene Tooltypes zur Programm-Konfiguration unterstützt, die nahezu alle außerdem per ARexx und über die Konfigurationsdatei verfügbar bzw. veränderbar sind.

Außerdem wird es unterstützt, SViewIV als DefaultTool für Project-Icons - über das Workbench-Menü "Information" - einzutragen, ebenso wie auch "Mehrfachauswahl" (multiple selection), wie im Workbench-Handbuch beschrieben, angeboten wird.

Siehe

2.0.1 für weitere Details zur Konfiguration.

1.0.2 Die Grafische Benutzeroberfläche (GUI)

Wie viele andere Programme auch, gibt SViewIV dem Anwender die Möglichkeit, die meisten Aktivitäten über eine Grafische Benutzeroberfläche, die auf den Standard-Intuition-Elementen - wie Gadgets, Menüs und Windows - basiert, zu kontrollieren.

#### SViewIVs GUI

erlaubt es, nahezu sämtliche Features des Programmes anzusprechen und bietet sogar noch mehr davon.

Die GUI wird nicht unbedingt automatisch geöffnet, da SViewIV als Commodity für den Hintergrund-Ablauf konzipiert wurde (siehe 1.0.4), wobei eine GUI oft gar nicht benötigt wird.

Die GUI kann standardmäßig über Konfigurations-Optionen (siehe 2.0.1 ),

geöffnet werden, die entweder in der Konfigurationsdatei, als Icon-Merkmal oder als Kommandzeilenoption (siehe 1.0.3) vorliegen müssen. Falls SViewIV als Commodity betrieben wird, kann die GUI auch über das Standard WB-Programm "Commodity Exchange" (siehe 1.0.4) geöffnet werden. Sollte ein AppIcon oder AppMenu installiert sein, kann hierüber ebenfalls die GUI geöffnet werden (siehe 1.0.6).

#### 1.0.3 Das CLI-Interface

Die CLI-Schnittstelle (Bedienung über die Kommandozeile) bietet nahezu die ← gleichen Möglichkeiten wie die GUI (mit Ausnahme des Abspeicherns von Bildschirmen und ← der Grafikkonvertierung), so daß CLI-User vollkommen in die Konzeption des  $\leftrightarrow$ Programmes integriert sind. Erlaubte Konfigurations-Optionen können als CLI-Optionen durch einfaches

Hinzufügen eines "-" Prefix' angegeben werden (siehe 2.0.1 ).

1.0.4 Die Commodity-Unterstützung

Nur einer der jeweils gestarteten SViewIV-Prozesse kann zur gleichen sich selbst als ein Commodity installieren, das über das Standard-WB-Programm "Commodity Exchange" kontrolliert werden kann. Spezielle Optionen (siehe 2.0.1 ) erlauben außerdem das Setzen des HotKeys, der Priorität und der GUI-Einstellungen.

Durch den HotKey (default: alt esc) ist SViewIV überall, wo es benötig wird, präsent und auch die GUI kann überall so schnell wie möglich geöffnet werden, da "Commodity Exchange" überall die entsprechenden Tastendrücke überwacht.

1.0.5 Der ARexx-Port

Der ARexx-Port ist ein weiteres Feature, das die interaktiven Fähigkeiten von SViewIV unterstreicht, da er erlaubt, SViewIV von nahezu überall aus und jederzeit eine spezifische Aufgabe zu übertragen. Die meisten der ARexx-Befehle sind ebenfalls als Konfigurations-Optionen verfügbar - in deren Kontext sie auch erläutert werden (siehe 2.0.1 ).

Der voreingestellte Name des ARexx-Ports ist "SViewII.rx". Nur ein aktiver SViewIV Prozess kann zur gleichen Zeit einen solchen Port einrichten, aber durch Angabe eines anderen Portnamens (siehe Konfigurationsteil) sind auch weitere ARexx-fähige tasks möglich).

Für ein Beispiel, wie vielseitig der ARexx-Port von SViewIV ist, werfen Sie beispielsweise einmal einen Blick in Aminet:gfx/misc/SVProPics.lha, in Ulrich Ulrich Falkes sehr nützlichen Anstrengungen rund um eine Lösung für automatisierte Bildkonvertierung und -bearbeitung mit SViewIV und der SuperView-Library.

Insbesondere für die Verwendung mit DOpus5 gibt es von Wayne Newark Aminet:biz/dopus/svconvert.lha, das es erlaubt, ganze "Directory Lister" automatisiert zu konvertieren.

1.0.6 Die App-Features

Ein weiteres interaktives Feature von SViewIV erlaubt Ihnen, ein AppIcon, AppMenu und/oder AppWindow einzurichten. All dies ist jeweils optional.

Das AppIcon wird auf der Workbench plaziert und erlaubt eine direkte Aktivierung von SViewIV, wie auch per ARexx oder "Commodity Exchange" möglich (Requester). Falls Sie das AppIcon ändern möchten, so ist dies kein Problem.

Das AppMenu funktioniert ebenso wie das AppIcon.

Das AppWindow wird lediglich installiert, wenn die GUI geöffnet ist, so daß alle Bilder, deren Icons in dieses hineingelegt werden, sofort angezeigt werden. 1.0.7 Konfigurations-Befehle Durch die große Anzahl an Optionen und Features sollte vielleicht erst einmal erläutert werden, in welcher Reihenfolge die Konfigurations-Optionen während des Starts ausgewertet werden. Hier ist eine Übersicht: - Default-Optionen (SViewIV-intern) - Konfigurationsdatei (wird, falls vorhanden, von der Disk gelesen) - a) Icon-Merkmale (wird nach Programmstart aus dem(den) Icon(s) gelesen ← ) b) CLI-Optionen (per Kommandozeilen-Option bei CLI-Start) - ARexx-Befehle (empfangen, während das Programm läuft)

# <span id="page-15-0"></span>**1.8 control**

2.0 Kontrolle und Bedienung von SViewIV

Wie bereits erwähnt, kann SViewIV entweder über Workbench, CLI, "Commodity Exchange", ARexx oder die GUI kontrolliert werden.

Die Befehle, die für die Konfiguration und die interaktive ARexx-Nutzung zur Verfügung stehen, folgen (2.0.1). Danach wird die Bedienung der GUI etwas detaillierter beschrieben (2.0.2).

2.0.1 Optionen zur Konfiguration und ARexx-Befehle

Die nach jedem Befehl stehenden Buchstaben zeigen an, von wo aus der entsprechende Befehl verfügbar ist:

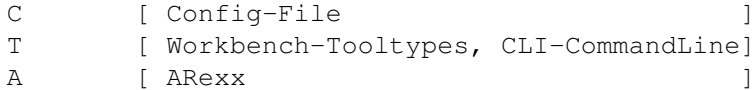

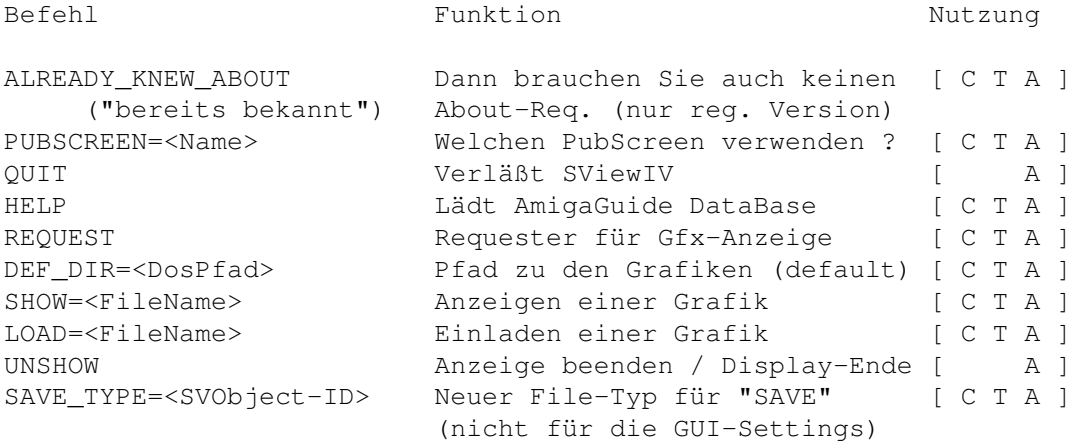

SAVE=<FileName> Speichere aktuelle Grafik [ A ] im Format "SAVE\_TYPE" SVDRIVER=<SVDriver-ID> Default-SVDriver einstellen [ C T A ] SVOPERATOR=<SVOperator-ID> Default-SVOperator einstellen [ C T A ] ACTION SVOperator auf Grafik anwenden [ A ] OPTION\_LOAD=<DISK|CLIP Von Disk oder ClipBoard laden [ C T A ] |DEVICE> OPTION SAVE=<DISK|CLIP ... bzw. dorthin speichern ? [ C T A ] |DEVICE> SCREENSAVEDELAY=<1/50 Sek> Verzögertes Screen-Abspeichern [ C T A ] ICONPATH=<DosPfad> Pfad zu den DefaultIcons [ C T A ] ASLFR\_LEFT=<Wert>
FileRequester Anfangs-X-Pos. [ C T A ] ASLFR\_TOP=<Wert> FileRequester Anfangs-Y-Pos. [ C T A ] ASLFR\_WIDTH=<Wert> FileRequester Anfangsbreite [ C T A ] ASLFR\_HEIGHT=<Wert> FileRequester Anfangshöhe [ C T A ] ERROR\_REPORT=<YES|NO> "NO" unterdrückt z.B. alle Requester, die ein ARexx-Script zum Warten zwingen könnten. Unterdrückt dieselben allerdings auch auf der GUI. deshalb bitte Vorsicht ! [ C T A ] ASK\_OVERWRITE=<YES|NO> vor dem Überschreiben von Dateien nachfragen ? Voreinstellung: Yes [ C T A ] LOGFILE=<CON/DateiBeschr> Wohin mit einem Logfile ? [ C T A ] REJECT\_ICONS=<YES|NO> Icons im FileRequester anz. ? [ C T A ] PUT\_ICONS=<YES|NO> Icons für Files erzeugen ? [ C T A ] INSTALL\_CX=<YES|NO> Commodity-Installation ? [ C T ]<br>INSTALL\_AREXX=<YES|NO> ARexx-Port ? [ C T ]<br>AREXXPORENAME ^' INSTALL\_AREXX=<YES|NO> ARexx-Port ? [ C T ] AREXXPORTNAME=<Name> Name des ARexxports (<=63 Z.) [ C T ] INSTALL\_APPWINDOW=<YES|NO> AppWindow ? [ C T A ] (nur zusammen mit OPEN\_GUI oder CX\_POPUP=YES wirksam) APPMODE=<SHOW|LOAD> AppWindow-Verhalten [ C T A ] INSTALL\_APPICON=<YES|NO> AppIcon ? [ C T ] INSTALL\_APPMENU=<YES|NO> AppMenü ? [ C T ] OPEN\_GUI GUI sofort öffnen [ C T A ] CLOSE\_GUI GUI sofort schließen [ A ] CX\_POPKEY=<key key ...> Standard CX\_POPKEY-Befehl, [ C T ] CX\_POPUP=<YES|NO> Standard CX\_POPUP-Befehl [ C T ] CX\_POPUP=YES ist äquivalent zu OPEN\_GUI. CX\_PRIORITY=<-128..127> Setze Priorität des SViewIV- [ C T A ] Prozesses und Commodity-Brokers. Über ARexx wird jedoch nur die Prozeß-Priorität neu gesetzt. VIEWMODE=<STRING> IMMER festen Viewmode verwenden, durch Beschreibung mittels eines festen Hex-Wertes wie z.B. "0x1234abcd" ODER durch Angabe des Viewmode-Namens, z.B. "PAL:HighRes". Wird durch Auswahl per Viewmode-Requester wieder außer Kraft gesetzt. [ C T A ] STATUS=<Filename> Schreibt Programmstatus in Datei:

1: No file loaded 2: Loaded <width>x<height>x<depth> 3: Diplaying <width>x<height>x<depth> Übersetzung: Momentan... 1: Keine Datei geladen 2: <Breite>x<Höhe>x<Tiefe> Grafik geladen 3: Anzeige von <Breite>x<Höhe>x<Tiefe> Grafik AKMPEG\_ACTIVE=<YES|NO> akMPEG aktivieren ? [ C T A ] AKMPEG\_PLAYER=<Path+Name> Wo ist der akMPEG-Player ? [ C T A ] z.B. Work:akMPEG/PPCakmp AKMPEG\_PARAM=<Parameter> Zusätzliche Parameter für [ C T A ] den CLI-Player, z.B. "-display=ov"

2.0.2 GUI und WB-App-Bedienung

Die GUI besteht aus verschiedenen Bereichen, die durch entsprechend benannte Gadgets gekennzeichnet sind:

Der Name des ARexx-Ports ist per default "SViewII.rx".

Grafik-Schaltfelder

SlideView Laden Speich. Wiederg. Action Bildschirmmodus Medium SVObject-/SVDriver-/SVOperator-Schaltfelder SV-Schalter

SV-Listenansicht

SVInfo

Dazu

Entfern.

Bildschirm-Schaltfelder

Screen-Listenansicht

Aktual.

Info

?

Absp.

Weitere Optionen sind über das "Project"-Menü verfügbar, wo  $\leftrightarrow$ zwischen

den folgenden Aktionen gewählt werden kann:

Dateiinformation

Hilfe

Über

Verbergen

Beenden Durch Drücken von HELP während der Menü-Auswahl oder durch ← Auswahl

eines Gadgets nach Aktivierung der Gadget-Hilfe durch HELP können Sie die kontext-bezogene Hilfe aufrufen.

2.0.3 Kontrolle des Anzeige-Bildschirmes

SViewIV öffnet für jede Grafik, die angezeigt werden soll, einen dafür passenden Bildschirm. Dieser Schirm und das zugehörige Fenster werden in der Regel automatisch in den Vordergrund geholt und aktiviert, nachdem die Grafik geladen wurde.

Danach haben Sie die Möglichkeit, den Programmablauf durch folgende Eingaben zu beeinflussen:

Maussteuerung:

- linke Maustaste beendet die Anzeige

Bei Darstellung von "Nicht-Grafik"-Datatypes von OS3 über den "SlideView"-Button:

- linke Maustaste innerhalb der Grafik- bei gleichzeitiger Bewegung der Mouse - scrollt diese (siehe entsprechenden Hinweis in der Screen-Titelzeile)
	- HINWEIS: diese DT-Objekte werden stets auf einem Screen angezeigt, dessen ID mittels "BestModeID" generiert wurde, so daß die aktuellen SVDriver-Einstellungen IGNORIERT \_und\_ eventuell zwangsweise ECS/AGA-Screens verwendet werden - die Unterstützung für "Nicht-Grafik"-Datatypes sollte

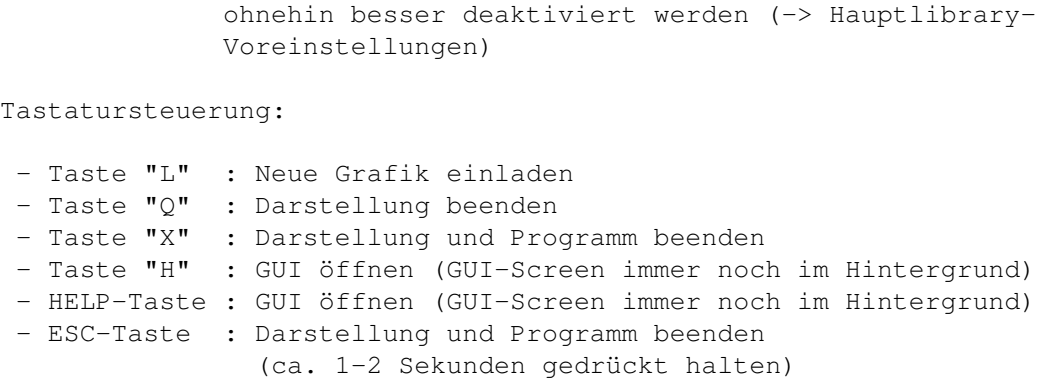

#### <span id="page-19-0"></span>**1.9 gfx-formats**

GIF ist veraltet - Sie sollten es nicht länger verwenden oder  $\leftrightarrow$ unterstützen. Falls Sie WWW-Gestaltung betreiben, verwenden Sie stattdessen bitte PNG und JPEG  $\leftrightarrow$ !

3.0 Informationen über die unterstützten Gfx-Formate

#### 3.0.1 IFF-ILBM

IFF-ILBM ist das Standard-Grafikdateiformat für den Amiga. Zur Zeit existieren von diesem Format zwei offizielle Varianten:

- IFF-ILBM, ungepackt
- IFF-ILBM, CmpByteRun1-gepackt

Der Unterschied ist, daß die zweite Daten enthält, die nach der CmpByteRun-Methode gepackt wurden, während die Daten bei ersterer unkodiert enthalten sind. Einige (sehr) alte Programme unterstützen keine gepackten Daten.

IFF-ILBM-Grafiken können Amiga-spezifische Color-Cycling- (CRNG) und ViewMode- (CAMG) Informationen und diverse andere "Chunks" enthalten.

3.0.2 IFF-ACBM

IFF-ACBM ist das Standard-Grafikdateiformat für AmigaBASIC. Zur Zeit existiert von diesem Format nur eine Variante:

- IFF-ACBM, ungepackt

Der Grund, warum die Daten ungepackt sind, ist derselbe, warum hierfür nicht IFF-ILBM verwendet wird: Aus AmigaBasic-Programmen heraus ist es ohnehin nicht einfach, gepackte Daten zu lesen und es würde das Programm enorm verlangsamen. Die Daten in einer IFF-ACBM-Datei werden BitPlane für BitPlane, gespeichert, um die Einlese- und Dekodier-Geschwindigkeit zu erhöhen.

3.0.3 Andere Datei-Formate (über 40 verschiedene !)

Die SuperView-Library unterstützt viele verschiedene Grafikdateiformate, von denen einige sowohl gelesen als auch geschrieben, einige nur gelesen oder eventuell einige nur geschrieben werden können. Außerdem können alle OS3-Datatypes gelesen werden.

Bitte werfen Sie für weitere Informationen einen Blick in die Dokumentation der SuperView-Library.

Siehe auch Abschnitt: Über die Fähigkeiten des Programmes .

## <span id="page-20-0"></span>**1.10 menu\_fileinfo**

```
- Dateiinformation
```
Liefert Informationen über die gerade angezeigte Grafik, wie Breite, Höhe oder Farbtiefe.

## <span id="page-20-1"></span>**1.11 menu\_help**

- Hilfe

Startet diese Online-Hilfe.

#### <span id="page-20-2"></span>**1.12 menu\_about**

- Über

Informiert über SViewIV.

### <span id="page-20-3"></span>**1.13 menu\_hide**

- Verbergen

Schließt unmittelbar SViewIVs GUI (was bei Commodity-Betrieb nicht unbedingt gleichbedeutend mit dem Beenden von SViewIV sein muß).

# <span id="page-21-0"></span>**1.14 menu\_quit**

#### - Beenden

Schließt unmittelbar SViewIVs GUI und beendet das Programm.

#### <span id="page-21-1"></span>**1.15 gadget\_view**

- Slide Viewer

Wenn Sie auf dieses Gadget klicken, wird ein mögliches altes Display geschlossen, es erscheint ein FileRequester und das mit diesem ausgewählte Bild wird - falls in einem bekannten Dateiformat - angezeigt werden und das vorherige Display ersetzen.

Falls akMPEG-Untersützung aktiviert wurde, wird überprüft, ob es sich bei der ausgewählten Datei um eine (unterstützt) MPEG-Animation handelt.

Wenn dies der Fall ist, wird der ausgewählte akMPEG CLI-Abspieler (68k oder PPC) benutzt, um die Animation abzuspielen.

## <span id="page-21-2"></span>**1.16 gadget\_load**

#### - Laden

Wenn Sie auf dieses Gadget klicken, erscheint ein FileRequester und das mit diesem ausgewählte Bild - falls in einem bekannten Dateiformat - wird geladen und im Speicher gehalten, um mehrfaches Speichern (z.B. in unterschiedlichen Dateiformaten) zu ermöglichen.

Wenn das jeweilige SVObject (z.B. Datatype-SVObject) das Exportieren von Buffer nicht unterstützt, wird ein Screen im Hintergrund geöffnet, um das Bild aufzunehmen.

# <span id="page-21-3"></span>**1.17 gadget\_save**

#### - Speich.

Der aktuelle Buffer wird als Bild im gewünschten Dateiformat, wie im ListView-Gadget gewählt, gespeichert. (Wählen Sie das "SVInfo" Gadget für weitere Information über spezifische Dateiformate).

Gespeicherte Grafikdateien bekommen normalerweise auch ein Icon. Sie können konfigurieren, welche Icons verwendet werden sollen.

Bitte sehen Sie für weitere Informationen in das "Bonus"-Verzeichnis.

#### <span id="page-22-0"></span>**1.18 gadget\_viewbuf**

- Wiederg.

Ermöglicht es, einen schnellen Blick auf die aktuellen Grafikpuffer zu werfen. Die Funktionalität und Bedienung entspricht \_nicht\_ "Slider Viewer".

Hier kann man schnell mal einen kurzen Blick auf das Bild werfen und es dann einfach wieder wegklicken.

#### <span id="page-22-1"></span>**1.19 gadget\_action**

#### - Action

Bearbeitet den gerade geladenen SV\_GfxBuffer auf eine Art und Weise, die vom aktuell gewählten SVOperator abhängt.

Danach kann das Ergebnis der Operation entweder gespeichert oder angezeigt werden (über das/den gewählte(n) SVObject/SVDriver).

## <span id="page-22-2"></span>**1.20 gadget\_screenmode**

- Bildschirmmodus

Öffnet einen Viewmode-Requester, mit dem - abhängig vom gewählten SVDriver - ein neuer Anzeigemodus für den gerade geladenen SV\_GfxBuffer festgelegt werden kann.

## <span id="page-22-3"></span>**1.21 gadget\_medium**

- Medium

Dieses Gadget schaltet das Ein-/Ausgabe-Medium zwischen Disk, Clipboard und Device um. Das betrifft das Laden und Speichern von Grafiken. Sie können z.B. eine Grafik aus dem Clipboard holen, dann auf

Falls Laufwerkszugriff eingestellt ist, erscheint ein FileRequester vor jeder Lese- und Schreibaktion, ansonsten wird einfach die erste Clipboard Unit hierfür verwendet. Mehr über Clipboard-Anwendungen können Sie sicherlich in Ihrem Computer-Handbuch nachlesen.

# <span id="page-23-0"></span>**1.22 gadget\_svgad**

```
- SVObject-/SVDriver-/SVOperator-Schaltfeld
Dieses Gadget schaltet das
        SVListView-Gadget
                vom SVObject/SVDriver/SVOperator Modus in den jeweiligen ←
                   anderen
```
Modus.

# <span id="page-23-1"></span>**1.23 gadget\_svlist**

```
- SVObject-/SVDriver-/SVOperator-Listenansicht
```
Dieses Gadget ist für die Auswahl des SVObjects/SVDriver/SVOperator, das/der für die nächsten Aktionen verwendet werden soll, die unter

> View , Load oder Save

> > wählbar sind.

# <span id="page-23-2"></span>**1.24 gadget\_svinfo**

- SVInfo

Dieses Gadget zeigt detailliertere Informationen über SVObjects, SVDrivers oder SVOperators an.

## <span id="page-23-3"></span>**1.25 gadget\_svadd**

- Dazu

Dieses Gadget fügt dem System neue SVObjects/SVDrivers/SVOperators hinzu, die per FileRequester ausgewählt werden können. Versuchen Sie nicht, andere Libraries als solche mit der Endung ".svobject",".svdriver" bzw. ".svoperator" auszuwählen !

Entfernen ist mit Remove möglich.

## <span id="page-24-0"></span>**1.26 gadget\_svremove**

- Entfern.

Dieses Gadget entfernt nicht benötigte SVObjects/SVDrivers/SVOperators aus dem System. Dies ist nur möglich, wenn der aktuelle SViewIV-Task das einzige Programm ist, das derzeit auf die superview-Library zugreift. Ansonsten bleibt die Aktion ohne Wirkung.

Hinzufügen ist mit Add möglich.

## <span id="page-24-1"></span>**1.27 gadget\_prefs**

 $-$ ?

Dieses Gadget ermöglicht es, die Controlpad-Einstellungen des jeweiligen gewählten SVObjects/SVDrivers/SVOperators von der GUI aus zu editieren (wie aus SVPrefs-Programm).

# <span id="page-24-2"></span>**1.28 gadget\_screenlist**

- Bildschirm-Listenansicht

Dieses Gadget ist für die Auswahl des Screens, der für die nächsten Aktionen verwendet werden soll, die unter Update , Save oder Info wählbar sind.

### <span id="page-24-3"></span>**1.29 gadget\_scrupdate**

- Aktual.

Falls die Liste der verfügbaren Screens nicht up-to-date sein sollte, kann durch Anwahl dieses Gadgets eine Aktualisierung erzwungen werden.

# <span id="page-24-4"></span>**1.30 gadget\_scrsave**

- Absp.

Diese Option erlaubt es, den aktuell selektierten Bildschirm in einem gewünschten Dateiformat als Grafik abzuspeichern.

## <span id="page-25-0"></span>**1.31 gadget\_scrinfo**

- Info

Dieses Gadget liefert diverse Informationen über den gerade selektierten Bildschirm.

#### <span id="page-25-1"></span>**1.32 bugs**

Bekannte Fehler und Einschränkungen:

Einschränkungen

---------------

- Beim Erstellen von Slide-Show-ähnlichen Präsentationen müssen Sie entscheiden, wie lange der User ein Bild sehen soll, denn ein Mausklick des Anwenders beendet die Darstellung genauso wie ein erneuter/weiterer ARexx-/Commodity-/Tooltype-Befehl an SViewIV, der ja die Darstellung des nächsten Bildes einleitet. Das ist kein Fehler, sondern einfach eine logische Folge der interaktiven Auswertung der Nachrichten während der Darstellung einer Grafik. Multiples Anzeigen von Bilder auf mehreren Screens ist nur durch Einrichten mehrerer separater SViewIV-Tasks möglich, die dann alle per Mausklick beendet werden müssen. Zum Erstellen einer Slide-Show sollten Sie vielleicht besser "SuperSlide",

"CyberSlide", "ScrollSlide" oder "WinSlide", die dieses besser erledigen ← sollten,

verwenden (zu finden im Directory "Tools").

CyberSlide und Picasso96 ------------------------

Mit alten Versionen der Picasso96-Software (vor V1.32) sind diverse Probleme bekannt geworden, wie z.B. Abstürze.

Diese verschwanden meist mit einem Upgrade auf die neueste Picasso96- Version und/oder einem FlashROM-Update bei PicassoIV-Karten.

WinSlide und MultiCX (OpaqueMove) ---------------------------------

Falls OpaqueMove aktiviert ist, wird ein Mausklick auf das Windowgrößen-Gadget in einen konventionellen Mausklick übersetzt, der WinSlide veranlaßt, sein Fenster zu schließen. Abhilfe: in den MCX-Voreinstellung abschalten.

Probleme bei der ViewMode-Generierung -------------------------------------

Die Funktionen von AmigaOS, CyberGfx und P96 verhalten sich hier ← unterschiedlich.

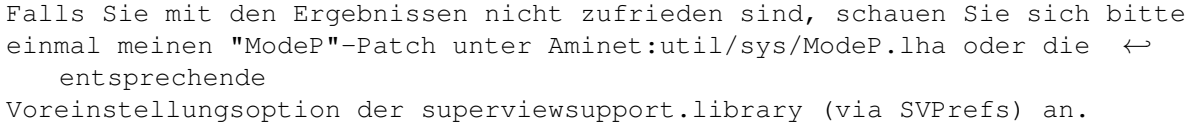

#### NewMode

------- Von einem Anwender von NewMode V4 kamen Crash-Berichte (während V3.9 hier übrigens ohne Probleme läuft). Durch Verwendung der Alternative ModePro soll dies zu beheben sein.

## <span id="page-26-0"></span>**1.33 history**

SuperView geht NICHT auf das gleichnamige Programm von der AmigaLibDisk (FishDisk) 367 zurück, von dem ich erst \_nach\_ der Programmierung erfahren habe. Gleichfalls besteht kein Zusammenhang zu dem PC-Programm, das den Namen von uns "geliehen" zu haben scheint... Es hat außerdem NICHTS mit dem gleich benannten Display-Interface-System zu tun.

>> Für die Bedeutung von "Aargh!" siehe Fußnoten >> von Terry Pratchetts Roman "Echt zauberhaft".

FÜR WICHTIGE FEHLERKORREKTUREN AN DEN GRAFIKLADE- UND SPEICHERMODULEN, DEN OPERATOREN UND BILDANZEIGE-TREIBERN: Werfen Sie bitte einen Blick in die Datei SuperView-Library.guide !

V9.07 (19.1.2000):

- den Anzeigeroutinen Closegadget-Support hinzugefügt (z.B. für neues CgxOverlay  $\leftrightarrow$ )
- Jahresinformation in allen Katalogen aktualisiert
- Library 24.5 beigefügt
- Aminet-Release

V9.06 (1.1.2000):

- Export ARexx-Skripte hinzugefügt/aktualisiert:

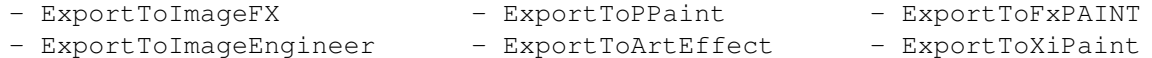

ACHTUNG: diese MÜSSEN asynchron aufgerufen werden, da es ansonsten zu einem Deadlock ommt (= SView "wartet", bis SView "fertig" wird...)

- "really overwrite ?"-Requester kommt nun nur noch bei Disk-Medien

- Library 24.4 beigefügt

- Aminet-Release

envarc:,

V9.05 (7.12.99): - Enforcer-Hit mit z.B. AKMPEG\_PARAM korrigiert (nur, falls noch nicht gesetzt), der durch einen Bug in der DEFAULT-Eintrag-Behandlung verursacht wurde (falls ← kein DEFAULT gesetzt war, wurde auf einen NULL-Zeiger zugegriffen) (-> Martin Steigerwald) - davon abgesehem ist "-display=24sc" nun Default für die AKMPEG\_PARAM- ←- Voreinstellungen, und falls keine Voreinstellungen gegeben sind, wird SView dies außerdem auch ← als Default annehmen (-> Martin Steigerwald) - mit den OS 3.5-Includes und Link-Libraries recompiliert - Installer-Skript erlaubt es nun, die nötigen Einstellungen für die akMPEG- ←- Verwendung vorzunehmen (auf dieselbe Art wie z.B. das Library-Installer-Skript dies  $\leftrightarrow$ bereits für Ghostscript oder MetaView ermöglicht). Für diesen Zweck besitzt SVPrefs nun ← eine neue Option namens SETANY und wird jtzt aus dem Installer-Skript heraus ← aufgerufen, um SViewIV.config entsprechend zu ändern. (-> Martin Steigerwald) - ARexx/ReadMe.1st um Dokumentation von SVPrefs' SETANY-Option ergänzt - nachdem die Einstellungen geändert wurden, werden der letzte selektierte ←- Eintrag und dessen Position in der Controlpad-Liste nicht länger gewechselt (-> Martin Steigerwald) - Icon für ARexx-Scripts/ReadMe.1st fehlte (-> Dámaso D. Estévez) - spanische Kataloge, Texte und Guide-Dateien aktualisiert (-> Dámaso D. Estévez) - Library 24.3 beigefügt - Aminet-Release V9.03 (19.11.99): - speichert die Default-Configdatei nicht länger nach s:, wenn env/envarc ← fehlschlugen (-> Jon Peterson) - Installerskript-Fehler korrigiert: SViewIVPalette heißt in Wirklichkeit ← SuperViewPalette - Installerskript-Fehler: Anstatt einfach SViewII.config nach SViewIV.config zu kopieren, erstellte es ein Verzeichnis SViewIV.config und kopierte SViewII.config dort hinein. Im neuen Installerskript ist dieser Fehler korrigiert, und es wird auch  $\leftrightarrow$ versucht, zu reparieren, was vorher schiefging. Sie können dies auch manuell tun: einfach in beiden Verzeichnissen, env: und ←

kopieren. - falls ein Fehler mit irgendeinem SVDriver ("kann keinen Bildschirm öffnen") ← auftritt, wird jetzt trotzdem versucht, das Display zu schließen, bevor die ← Fehlermeldung ausgegeben wird - dies behebt das Problem mit dem CgxVideo.svdriver (Overlay- ← Fenster wurde nicht geschlossen und konnte auch manuell nicht geschlossen werden) und ← sicherlich auch noch weitere Seiteneffekte - seit 9.01 klappte MultiSelection mit den separaten Viewern nicht mehr, und andere Seiteneffekte waren ebenfalls möglich (workaround) (-> Terry Coles) - spanische Kataloge, Texte und Guide-Dateien hinzugefügt/aktualisiert (-> Dámaso D. Estévez) - eine Reihe von Dingen bei diversen Icons korrigiert, z.B. die Typen der ← GlowIcons, etc. (-> Gerd Frank) - Library 24.2 beigefügt - Aminet-Release V9.02 (5.11.99): - kleiner Bugfix V9.01 (15.10.99): - einige Änderungen an der unregistrierten Version - Aminet-Release V9.00 (1.10.99): - KEYFILE-SYSTEM GEÄNDERT Dies ist das erste Update seit 1993, das nicht kostenlos ist. Sorry - aber das war notwendig. - fordert nun Sv-Libraries V24/V15 an - GUI überarbeitet (-> Georg Rottlaender) - fehlende Menu-Shortcuts hinzugefügt - es ist nun möglich, die meisten Programm-Einstellungen von der GUI aus zu ändern; neues Menü "Einstellungen/Programm" zu diesem Zweck hinzugefügt; benötigt env:superview-library/SView.cpinfo (V24 ← +) - Prefs-Editor zeigte die Default-Werte für "ASCII"-Einträge nicht an - S: nicht länger als gültiges Verzeichnis für Config-Dateien akzeptiert; Sie müssen diese nun nach ENV: oder PROGDIR: legen; - das neue Installer-Skript verschiebt Ihre alte ENV: SViewII. config automatisch

das genannte Verzeichnis löschen und SViewII.config über SViewIV.config ←

nach ENV: SViewIV.config (und auch ENVARC:) - falls Sie nur eine solche in S: und nicht ENV: haben, sollten Sie in SViewII zunächst "Default Speichern" ← wählen - MPEG-Unterstützung durch direkte Verbindung zum akMPEG-Player; Sie können SView nun so konfigurieren, dass jeder der akMPEG CLI-Player zum Abspielen von MPEG-Animationen verwendet werden kann, falls eine solche erkannt wird (Auto-Erkennung) - Satz neuer GlowIcons (für alle OS 3.5-Fans ;) im "Bonus"-Verzeichnis  $\leftrightarrow$ hinzugefügt. Vielen Dank an Oliver Tacke für das Design und die Erlaubnis, diese SViewIV beizulegen! - neben einzelnen Icons für jedes Dateiformat, kann man nun auch das Default- ←- Icon ändern, das für gespeicherte Grafikdateien verwendet wird - Problem mit uninitialisierten/ungültigen Wildcard-Mustern in den "Hinzufügen"-Requestern für SVObjects/Drivers/Operatoren korrigiert - neues Menü zum Starten des SVPrefs-Programmes - ARexx-Menü hinzugefügt: - Start RexxMast - Run ARexx Script (aus PROGDIR:ARexx-Scripts/), als asynchronen oder synchronen Spin-Off - Menü zum Starten von externen Programmen (32 KB Stack, komfortable GUI)  $\leftrightarrow$ hinzugefügt - neue ARexx-Skripte: - ExportToImageFX - ExportToPPaint - ExportToImageEngineer - ExportToArtEffect Sie können diese beispielsweise aus dem neuen ARexx-Menü oder aus Ihren ← eigenen ARexx-Skripten heraus aufrufen. - Tools: - CyberSlide: - kann nun auch bestimmten Screen offenhalten (KEEPSCREEN Tooltype/Option) um Screenwechsel zu vermeiden (16 Bit werden forciert) (-> Chris de Maeyer) - Screen-Titel wird nicht länger angezeigt - QUIET Tooltype/Option hinzugefügt - "Abbruch"-Verhalten des Dateirequesters korrigiert - SrollSlide: - MODE HEIGHT funktionierte nicht per Tooltype - QUIET Tooltype/Option hinzugefügt - "Abbruch"-Verhalten des Dateirequesters korrigiert - SuperSlide: - DEF\_DIR Tooltype hinzugefügt - QUIET Tooltype/Option hinzugefügt - "Abbruch"-Verhalten des Dateirequesters korrigiert - ScrollSlide: - QUIET Tooltype/Option hinzugefügt - "Abbruch"-Verhalten des Dateirequesters korrigiert - falls CX POPKEY oder AREXXPORTNAME länger als 63 Zeichen sind, werden sie nun einfach abgeschnitten - keine Abstürze mehr möglich... - ähnlichen Check für PUBSCREEN hinzugefügt

- Library 24.1 beigefügt

- CD-Release

V8.37 (1.7.99):

- Änderungen an WinSlide
- aktualisiertes spanisches Guide-File hinzugefügt, sowie einige andere Texte (-> Dámaso D. Estévez)
- Library 23.4 beigefügt

V8.36 (5.6.99):

- kann via PUBSCREEN=Name nun auf einen anderen Public Screen als den defaultmäßigen umgeleitet werden (normalerweise Workbench, DOpus, wie auch ← immer)
- Library 23.3 beigefügt

V8.35 (10.4.99):

- "ScrollSlide"-Tool hinzugefügt, das eine Mischung aus WinSlide und CyberSlide darstellt; es öffnet seinen eigenen Bildschirm, um die scrollbare Anzeige von Bildern auf einem AGA/CyberGfx-Bildschirn im einen Fenster zu ermöglichen, wobei nur ein Minimum von Grafikspeicher benötigt wird
- kleinere Fehlerkorrekturen

V8.30 (31.3.99):

- Dateirequester setzt nun korrekt das Dosavemode-Flag
- der defaultmäßige Name zum Speicher entspricht nun dem Namen der zuletzt geladenen Datei
- WinSlide: MAXSIZE funktionierte im WB-Mode vermutlich nicht - CLOSEGAD-Option hinzugefügt
- Library 23.1 beigefügt
- Library V23+ beinhaltet bereits grundlegende WOS-Unterstützung (mit diversen ←- Optionen, siehe SVPrefs), allerdings enthält das neue PPC-Modulpaket (V23.1) erst drei entsprechende Module: PNG, JPEG, TIFF - weitere werden folgen

V8.22 (1.3.99):

- Screen-Info und Screen-Grabbing scheinen seit den letzten (paar ?) Versionen fehlerhaft gewesen zu sein. Es wurde immer der erste Screen benutzt (vermutlich -> ansonsten: Crash) (-> Thomas Lorenz)
- wo ich gerade dabei war: diversen alten Code entfernt und das Screenhandling überarbeitet...

V8.21 (20.2.99):

- fragt nun vor dem Überschreiben existierender Dateien, insofern ERROR\_REPORT=YES; abschaltbar mit ASK\_OVERWRITE=NO

- bitte verwenden Sie mindestens V41.101 der wizard.library. Die V37-Versionen konnten diverse Probleme mit dem GUI-Refresh hervorrufen. Ein Exemplar sollte zusammen mit den Demo-Versionen diverser Programme unter ftp.haage-partner.com zu finden sein. - Library 22.2 beigefügt - neue PPC-Module ebenfalls verfügbar V8.20 (22.11.98): - Namensmuster-Einstellungen im Prefs-Dateirequester (erneut ?) korrigiert - "SVObjects (alle)" konnte noch keine Doppelklicks. Korrigiert. - spanischen "Help"-Ordner komplett aktualisiert (-> Dámaso D. Estévez) - überarbeitete niederländische Lokalisiering hinzugefügt, und niederländischen GUI-Katalog erneut beigefügt (-> von ATO, siehe Credits) - deutsch: Readme\_wichtig\_important geändert (wo kommen bloß immer die ←- Tippfehler her) - spanische Guidedatei-Version von Dámaso D. Estévez hinzugefügt - falls die beiden "onlinehelp"-Texte aus SViewIV.ct zusammen länger als 80 ←- Zeichen waren, konnte das einen Absturz verursachen (-> Dámaso D. Estévez) - AppWindow-Verhalten kann nun eingestellt werden (-> Wolfgang Krause) - MultiCX OpaqueMove-Hinweis in der "Bekannte Fehler"-Liste hinzugefügt (-> Burkhard Breuer) - SuperSlide, CyberSlide, WinSlide: - Versionsanforderungen angepaßt - SuperViewPalette: - unbenutzte Daten und alten Code entfernt - Dokumentation überarbeitet - Archivaufbau geändert; Archive Nr.6 bis 8 sind nun optional; 3b ist ebenfalls optional (jedoch empfohlen) - benötigt nun superview.library V22+ und superviewsupport.library V13+ - einigen alten Fallback-Code für svsupport < V9 entfernt - Library 22.1 beigefügt V8.10 (5.10.98): - Doppelklicks für Listviews eingeführt (kein "?" oder "Modifizieren" mehr nötig ←- ) - GUI-Catalog wurde nie geschlossen (-> Niels Bache) - einige der spanischen Texte aktualisiert oder anderswo Hinweise hinzugefügt (-> Dámaso D. Estévez) - litauische GUI-Übersetzung wieder hinzugefügt (-> Levas) - wenn ein Anzeige-Fenster oder -Screen geöffnet war, während "Speichern"
	- gewählt wurde, dann hatte das zur Folge, daß nicht die geladene Grafik, sondern der zugehörige Screen (bei Windows.svdriver der WB-Screen, ansonsten der Anzeige-Screen) gespeichert wurde. Korrigiert. (-> Wolfgang Krause)
	- diverse neue und aktualisierte Übersetzungen von ATO hinzugefügt (ab der nächsten Release werden alle diese Lokalisierungen vermutlich in ein separates Archiv gepackt - zur Freude der englisch-sprachigen User)
	- Library 21.9 beigefügt

V8.04 (8.9.98): - Tippfehler beseitigt... - ...und Dokumentation aktualisiert - die Titelzeile (nur deutsche Katalogdatei) zeigte noch "SViewNG" - einige weitere Übersetzungen (und Updates) von Dámaso D. Estévez < ← amidde@arrakis.es> hinzugefügt - Mailinglisten-Information im Support-Abschnitt hinzugefügt - "Bekannter Fehler"-Eintrag zu NewMode V4 hinzugefügt - schwedische GUI-Übersetzung wieder hinzugefügt (-> Torbjörn Aronsson) - "Fehler in Zeile 133"-Problem im Installer-Skript beseitigt (nur im 'scheinbar ← '-Modus ?) (-> Torbjörn Aronsson) - Library 21.8 beigefügt V8.03 (9.8.98): - V8.02 war teilweise als Fix (nur .exe, .wizard und zwei Kataloge) im Aminet V8.02 (3.8.98): - V8.01 war als Fix (nur .exe und .wizard) im Aminet - V8.00 war mit "5.7.98" gekennzeichnet - falsch: korrekt war der 30.7.98 - Feature zur Abgabe eines "festen VIEWMODE=..." funktionierte nur mit "Slideview", jetzt geht's auch mit "Laden" (+ "Wiederg.") - im "SVObjects (alle)"-Voreinstellungsmenü ist "Modifizieren" nun geghostet, wenn keine Einstellungen möglich sind - genauso wie auch in den anderen Voreinstellungsmenüs - zwischen V7.72 und 8.00 wurden eine Reihe von spanischen (español) Übersetzungen von Dámaso D. Estévez <amidde@arrakis.es> hinzugefügt - begonnen, GUI-Lokalisierungen wieder hinzuzufügen (bislang deutsch, español) - Version von .wizard-Datei angepaßt - \_?-Shortcut jetzt für die drei SV...-Modultypen erlaubt - Library 21.7 beigefügt V8.01 (1.8.98): - alte Keyfiles wurden nicht immer erkannt (-> Georg Rottländer) - "Modul-Information" funktioniert nicht (-> Georg Rottländer) - einige Texte in "Modul-Information" hatten eine hintergrund-identische Farbe V8.00 (30.7.98): - GUI nochmals überarbeitet - dies ist nun SViewII - der Nachfolger von SViewNG (ich brauchte einen neuen Namen, um die neuen GUI und Katalogdateien von den alten zu trennen ;-) - Sie können die neue(n) und alte(n) Version(en) parallel benutzen, wenn Sie möchten - bitte denken Sie daran, Ihre eigenen ARexx-Skripte entsprechend

für die Verwendung mit der neuen Version zu überarbeiten

(Portname: "SViewII.rx") - die Beispielskripte habe ich bereits

```
geändert
- Library 21.6 beigefügt
```
\*\*\*\*\*\*\*\*\*\*\*\*\*\*\*\*\*\*\*\*\*\*\*\*\*\*\*\*\*\*\*\*\*\*\*\*\*\*\*\*\*\*\*\*\*\*\*\*\*\*\*\*\*\*\*\*\*\*\*\*\*\*\*\*\*\*\*\*\*\*\*\*\*\*\*\* Versionsgeschichte von vor V8.00 nicht mehr enthalten \*\*\*\*\*\*\*\*\*\*\*\*\*\*\*\*\*\*\*\*\*\*\*\*\*\*\*\*\*\*\*\*\*\*\*\*\*\*\*\*\*\*\*\*\*\*\*\*\*\*\*\*\*\*\*\*\*\*\*\*\*\*\*\*\*\*\*\*\*\*\*\*\*\*\*\*

# <span id="page-33-0"></span>**1.34 future**

Mögliche zukünftige Erweiterungen \_könnten\_ sein:

- mehr und flüssigere Funktionen zur Bildbearbeitung

- 8 Bit oder HAM-Preview Screens für alle Grafiken
- Halten von mehr als einer Grafik im Speicher (Multihandle Zugriffe)
- und mehr

#### <span id="page-33-1"></span>**1.35 correspondence**

\*\* Allgemeine PerSuaSiVe SoftWorX WWW Support Site ist http://www.ar-kleinert.de ← \*\*

```
Sie können mich wie folgt erreichen.
| Senden Sie Bug-Report, Geld, etc. an: |
      |---------------------------------------------------------|
     * SuperView Development & Registration *
       | * DRAFU Development & Registration * |
     | * Image Engineer Registration Site Europe * |
| |
| |
            PerSuaSiVe SoftWorX
| |
            Andreas R. Kleinert
            Am Kornberg 48
            D-57076 Siegen
            Germany, Europe
| |
            | +49-271-22869 |
            (auch FAX + AM)
| |
            Werktags nach 18.00 Uhr.
| |
      Sie können eine Nachricht hinterlassen, falls |
      ich nicht erreichbar sein sollte - erwarten |
      Sie allerdings keine Rückrufe nach USA, |Australien, ... wegen der HOHEN Gebühren. |
|_________________________________________________________|
```
\_\_\_\_\_\_\_\_\_\_\_\_\_\_\_\_\_\_\_\_\_\_\_\_\_\_\_\_\_\_\_\_\_\_\_\_\_\_\_\_\_\_\_\_\_\_\_\_\_\_\_\_\_\_\_\_\_

#### EMail:

Binaries bitte nur nach vorherigem Nachfragen und anschließender Bestätigung meinerseits verschicken - mein Postfach ist nicht unendlich groß.

```
* Keine Binaries via Fido oder Fido-Gates verschicken ! *
   - Fido Andreas Kleinert 2:2457/350.18
   - Usenet
     >>> info@ar-kleinert.de
           Andreas_Kleinert@gmx.de
           Andreas_Kleinert@t-online.de
           ARK@News.wwbnet.de
  - Falls alles fehlschlägt, hier einige öffentliche
    Fido-UseNet-Gateways:
      Innerhalb Deutschlands:
        Andreas_Kleinert@p18.f350.n2457.z2.fido.sub.org
      Aus den USA oder außerhalb:
        Andreas_Kleinert@p18.f350.n2457.z2.fidonet.org
```
Wenn Sie mir Bug-Reports zusenden, vergessen Sie bitte nicht, eine detaillierte Beschreibung des Fehlers beizufügen und teilen Sie mir mit, ob dieser reproduzierbar ist, oder nicht. Geben Sie außerdem bitte die von Ihnen benutzte Version von SViewIV und Ihre System-Konfiguration (Amiga Modell 500/.../4000T-060, Kickstart/OS, RAM, HardDisk, spezielle Konfigurationen) an.

Wenn Sie außerdem eine neue - und möglicherweise verbesserte - Version von SViewIV erhalten wollen, vergessen Sie nicht, sich mit dem beigefügten Registrierungs-Fragebogen als Benutzer von SViewIV registrieren zu lassen. Nichtsdestotrotz sind auch nicht-registrierte User eingeladen, mir Bug-Reports zuzusenden.

# <span id="page-34-0"></span>**1.36 credits\_and\_support**

Ich habe sicherlich vielen Leuten zu danken, aber ich werde sie jetzt nicht alle hier auflisten, da die meisten von ihnen bereits in der Dokumentation zur "SuperView-Library" stehen (also bitte lest sie auch !)

Thanks gehen an (in alphabetischer Reihenfolge):

- Gerd Frank

... für unermüdliches Beta-Testing bei den allerersten Versionen, Bug-Reports und last not least für seine vielen Ideen und Vorschläge, besonders bezüglich der Umgestaltung von SuperViews GUI ;-)

- Roman Patzner

... für die tollen Icons, die er für die Verwendung mit Martin Huttenlohers MagicWB (mindestens 8 Farben) entworfen und mir zur Verwendung mit SuperView zugesandt hat. (Siehe auch: "RomIcons" aus dem AmiNet.)

- Martin Schulze

... für das Uploaden von SuperView auf das AmiNet und für die Aufnahme des Programmes in die SaarAG-Serie, so daß es mehr Leute erreicht hat. Außerdem für das Senden und Empfangen der ganzen Mails, die ihren Weg durch das Labyrinth der Fido-Gateways nicht gefunden haben ;-)

- Detlef Winkler

...Credits müssen an dieser Stelle an Detlef Winkler gehen, der diverse Icons und Grafiken entworfen hat, die derzeit oder in früheren Versionen Teil von SView sind bzw. waren. (Siehe auch: "Bonus/ReadMe"-Datei)

- an die Übersetzer

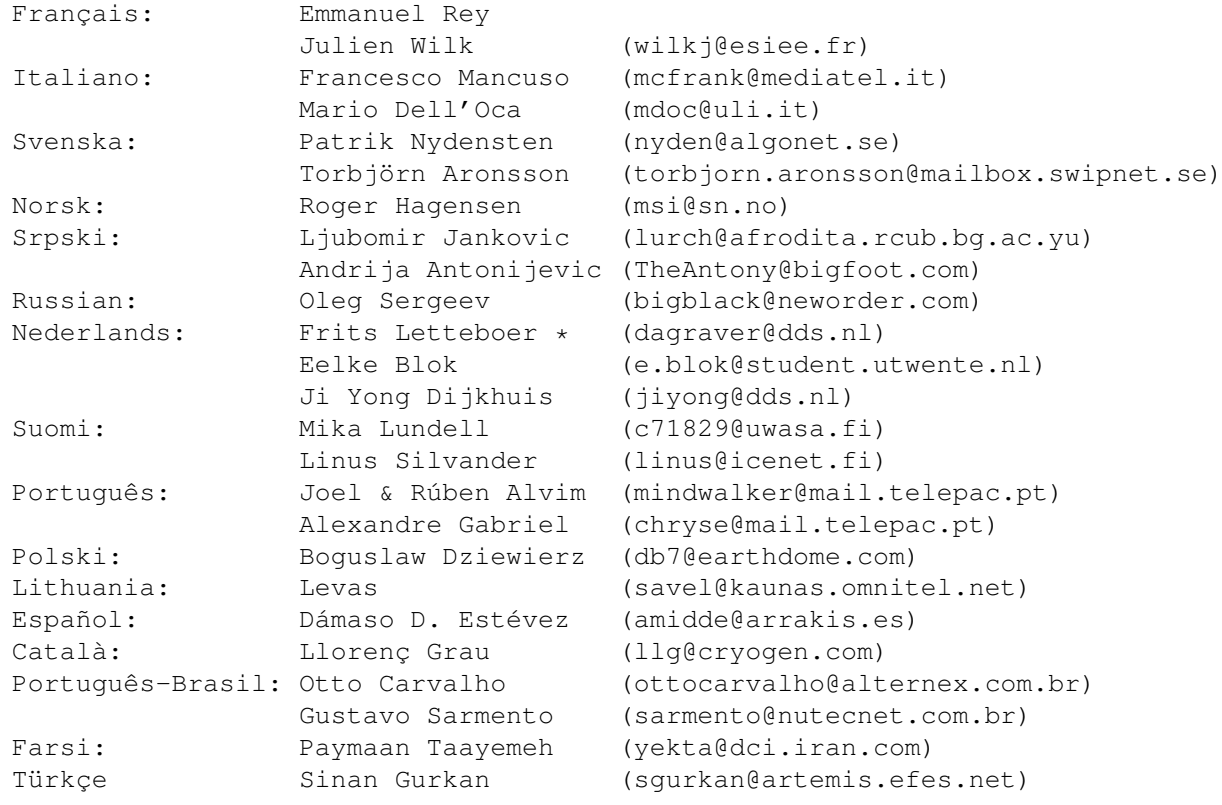

- verschiedene Personen, für allgemeine Unterstützung:

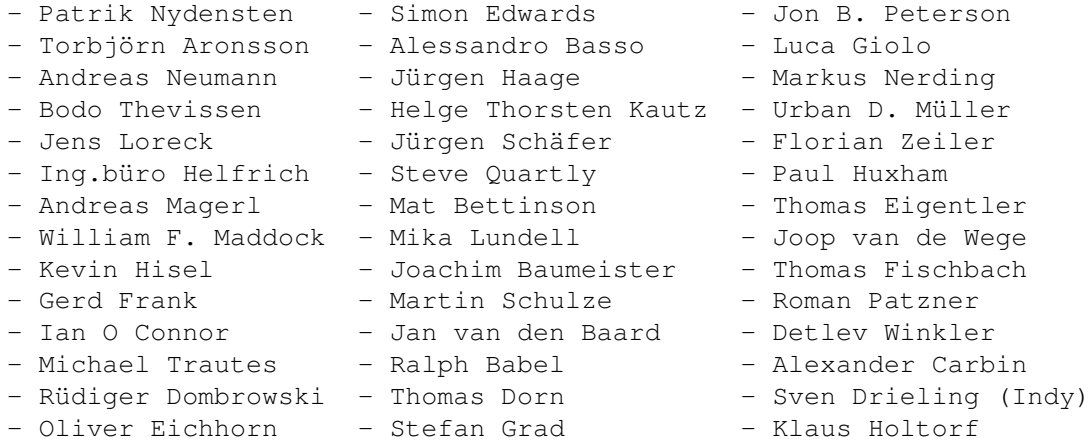

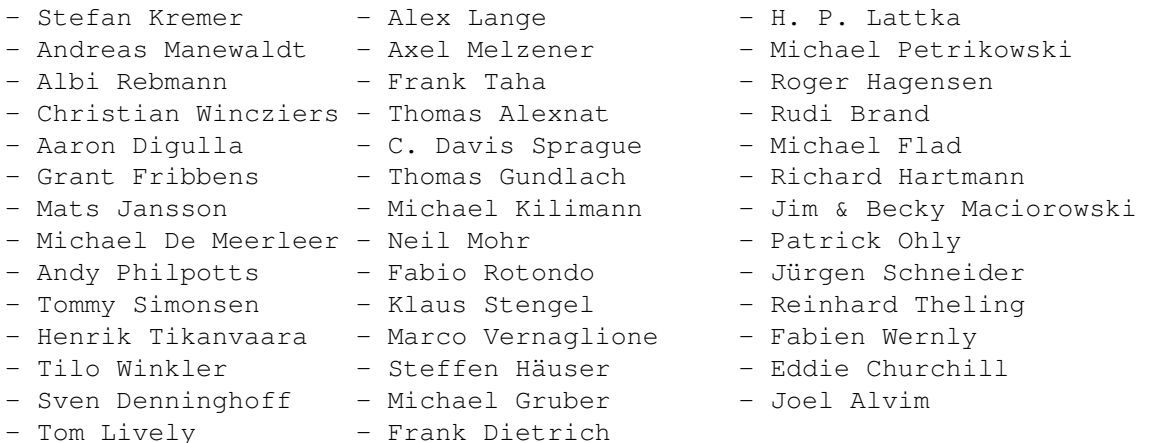

- und last NOT LEAST

- alle registrierten Anwender von SuperView für die Unterstützung des Shareware-Konzepts

# <span id="page-36-0"></span>**1.37 distribution**

#### Copyright

Das Programm SViewIV in dieser Version und seine Dokumentations-Dateien sind (C)opyright 1993-2000 by Andreas R. Kleinert. Alle Rechte vorbehalten.

Das Nutzungsrecht an diesem Programm erhalten Sie, indem Sie die SHAREWARE-Gebühr von 30,- (außerhalb Westeuropas 40,-) DEM oder einen äquivalenten Geldbetrag (z.B. in Euro) an den Autor bezahlen.

Zusammen mit der Registrierung erhalten Sie außerdem Ihr persönliches KEYFILE, das nicht zur Weitergabe bestimmt ist.

Sollten einige der in diesem Dokument aufgestellten Bedingungen und Vorschriften mit dem Recht bestimmter Länder nicht vereinbar sein, so bleibt die Gültigkeit der Übrigen davon unberührt.

Diese Software wurde mit Hilfe der ATO, der Amiga Translators' Organization, übersetzt. ATO ist eine Non-Profit-Organisation, die für die Amiga-Gemeinde übersetzt!

- Finnish : Mika Lundell <c71829@uwasa.fi> Linus Silvander <linus@icenet.fi> Portuguese : Joel Alvim <mindwalker@mail.telepac.pt> Alexandre Gabriel <chryse@mail.telepac.pt>
- Russian : Oleg Sergeev <br/> <br/> <br/> <br/> <br/>Alack@neworder.spb.ru> Irina Sergeeva <bigblack@neworder.spb.ru>
- Serbian : Ljubomir Jankovic <lurch@afrodita.rcub.bg.ac.yu> Andrija Antonijevic <antony@oreska.dv.co.yu>

French : Julien Wilk <wilkj@esiee.fr> Pascal Rullier <rullier@triade.fr> Nederlands : Eelke Blok <e.blok@student.utwente.nl> Ji Yong Dijkhuis <jiyong@dds.nl>

Amiga Translators' Organization: http://www.vapor.com/ato mail: ato-info@ato.vapor.com

(Siehe auch

Credits und Support für weitere Informationen über Übersetzungsangelegenheiten und Übersetzer.)

#### Disclaimer

Der Autor übernimmt keine Verantwortung für irgendeine Art von Auswirkungen, die durch die Nutzung dieses Programmes entstehen. Diese Software wird zur Verfügung gestellt "WIE SIE IST" und es wird keine Garantie irgendeiner Art übernommen, so daß Sie diese Software auf eigenes Risiko nutzen.

Der Autor behält sich das Recht vor, dieses Programm nicht weiterzuentwickeln.

#### Nutzungsrecht

Registrierte Anwender, d.h. Anwender, die die SHAREWARE-Gebühr bezahlt haben, erhalten die auf dem Registrierungs-Fragebogen beschriebenen Rechte.

#### Distribution

Die REGISTRIERTE Version von SViewIV DARF NICHT weitergegeben werden. Das Weitergeben von Keyfiles ist VERBOTEN.

Das folgende gilt nur für die unregistrierte "Evaluation" (EL) Version von SViewIV:

Das Programm SViewIV in dieser Version ist frei vertreibbar (SHAREWARE). Sie können es kopieren, solange der Copyright-Vermerk erhalten bleibt und alle Bestandteile auch Teil der Distribution bleiben. Dieses Programm darf ohne meine schriftliche Erlaubnis nicht in kommerzielle Programm-Pakete oder "-Kollektionen" miteinbezogen werden. Dieses Programm darf nicht in irgendeiner Form verkauft werden, aber es ist erlaubt, eine kostendeckende Kopiergebühr zu verlangen. Dieses Programm darf auf Public Domain-Serien veröffentlicht oder in Public Domain Bibliotheken übernommen werden. Besondere Erlaubnis hierfür geht hiermit an Fred Fishs AmigaLib-Disks und die deutschen Serien (in alphabetischer Reihenfolge): AmigaSzene, BerndsPD, FRANZ, GPD, SaarAG, TAIFUN und TIME.

Dieses Programm darf außerdem per "electronic mail" verbreitet und in Mailboxen angeboten werden, solange die Distributions-Bedingungen in allen Punkten respektiert werden. Besondere Erlaubnis hierfür geht hiermit an das Aminet.

Durch die Verwendung oder Weitergabe dieses Programmes akzeptieren Sie automatisch alle der obigen Bedingungen und Vereinbarungen.

# <span id="page-38-0"></span>**1.38 copyrights**

Copyrights

Einige der oben genannten Namen oder Produkte können Copyrights oder Warenzeichen von Firmen sein.